# SIAFI Sistema Integrado de<br>do Governo Federal

## **Manual do Usuário**

**Detalhar Registro Imobiliário Patrimonial**

Data e hora de geração: 03/07/2024 10:29

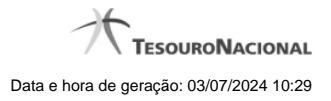

**1 - Detalhar Registro Imobiliário Patrimonial 3**

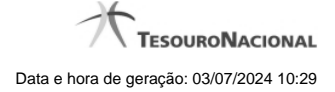

### **1 - Detalhar Registro Imobiliário Patrimonial**

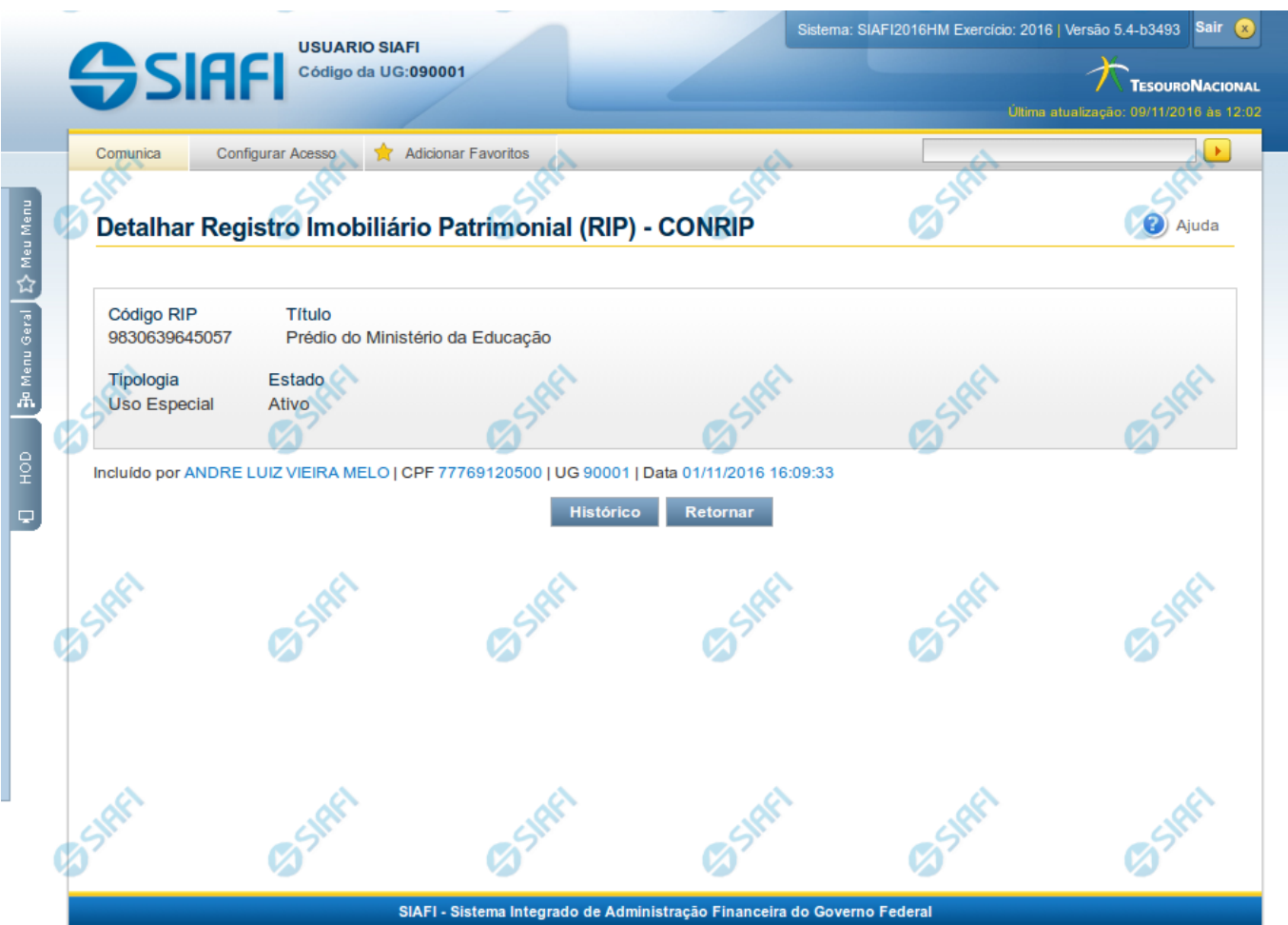

#### **Detalhar Registro Imobiliário Patrimonial**

Nesse formulário, você visualiza em detalhes um registro da tabela "Registro Imobiliário Patrimonial".

#### **Campos**

**Código RIP** - Código do Registro Imobiliário Patrimonial.

**Título** - Título do Registro Imobiliário Patrimonial.

**Tipologia** - Classificação quanto ao uso do imóvel.

**Estado** - Estado em que se encontra essa situação. Pode ser um destes: "Ativo", "Inativo". Um RIP no estado inativo não pode ser usado na contabilização de novos itens.

#### **Botões**

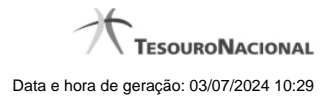

4

**Histórico** - Clique nesse botão para visualizar o histórico das operações efetuadas sobre esse registro.

**Retornar** - Clique nesse botão para retornar à consulta.